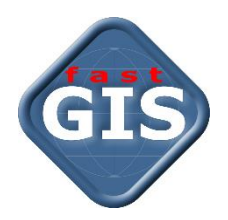

# fastGIS

# Sprawozdawczość do PIT - Telekomunikacja i usługi

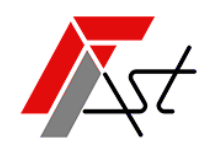

FAST M.J.Orszańscy sp.j. 91-174 Łódź ul. Romanowska 55F pasaż, lok.12. Os. Zielony Romanów (bloki)

Sprzedaż Wsparcie techniczne tel. +48 693 901 183 tel. +48 42 613 37 60

# Spis treści

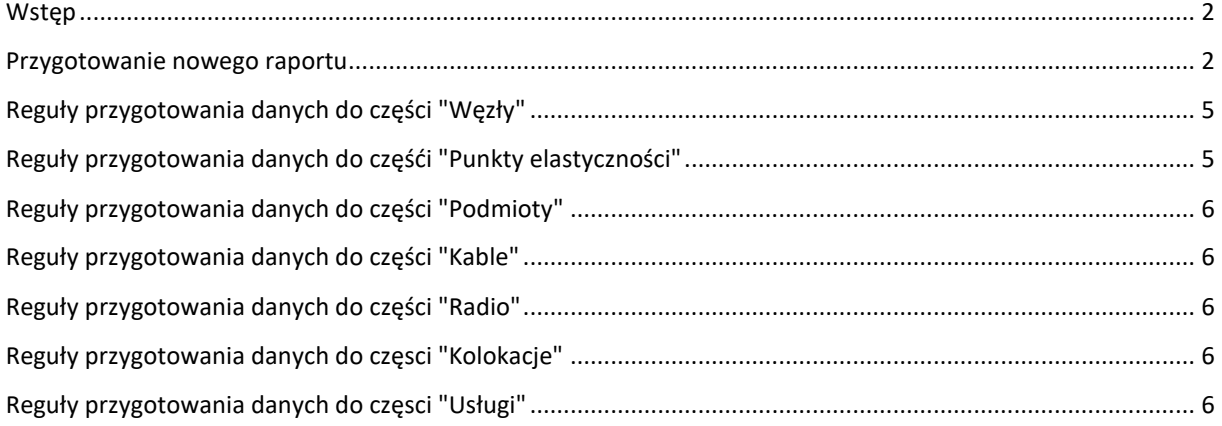

#### <span id="page-2-0"></span>**Wstęp**

Do niniejszego materiału przygotowany został film instruktażowy obrazujący proces wprowadzania danych w podstawowym zakresie na potrzeby raportu do PIT (Uwaga: w filmie mogą wystąpić różnice w oknie parametrów raportu w stosunku do tej instrukcji ze względu na intensywny rozwój systemu w obszarze sprawozdawczości).

<https://youtu.be/XJEMPgYRb2M>

Dodatkowy materiał opisujący szczegółowo dane, mechanizmy i reguły zastosowane do sprawozdawczości jest dostępny do pobrania w formie skoroszytu opartego o szablon plików CSV z UKE.

[http://doc.fastgis.com/resources/documents/fastGIS%20-](http://doc.fastgis.com/resources/documents/fastGIS%20-%20specyfikacja%20danych%20dla%20plik%C3%B3w%20CSV%20do%20PIT.zip) [%20specyfikacja%20danych%20dla%20plik%C3%B3w%20CSV%20do%20PIT.zip](http://doc.fastgis.com/resources/documents/fastGIS%20-%20specyfikacja%20danych%20dla%20plik%C3%B3w%20CSV%20do%20PIT.zip)

#### <span id="page-2-1"></span>Przygotowanie nowego raportu

W menu głównym udostępnione są kartoteki raportów do systemów PIT:

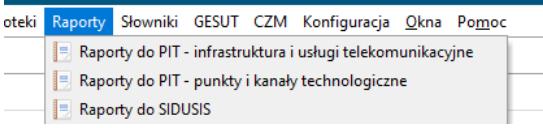

W zakresie raportowania infrastruktury telekomunikacyjnej należy otworzyć kartotekę "Raporty do PIT – infrastruktura i usługi telekomunikacyjne"

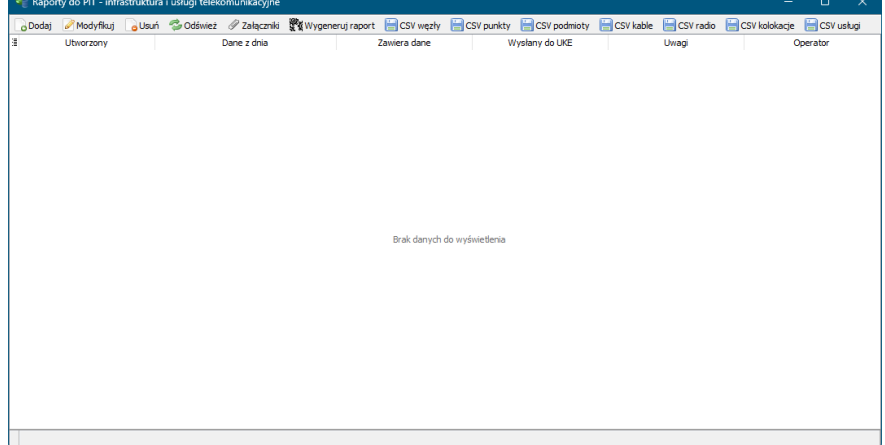

W ramach tej kartoteki możliwe jest tworzenie nowych raportów oraz eksport danych do plików CSV akceptowanych przez system PIT.

Okno parametrów pozwala określić parametry dla mechanizmów oraz reguły stosowane przy przygotowywaniu danych do sprawozdania do systemu PIT.

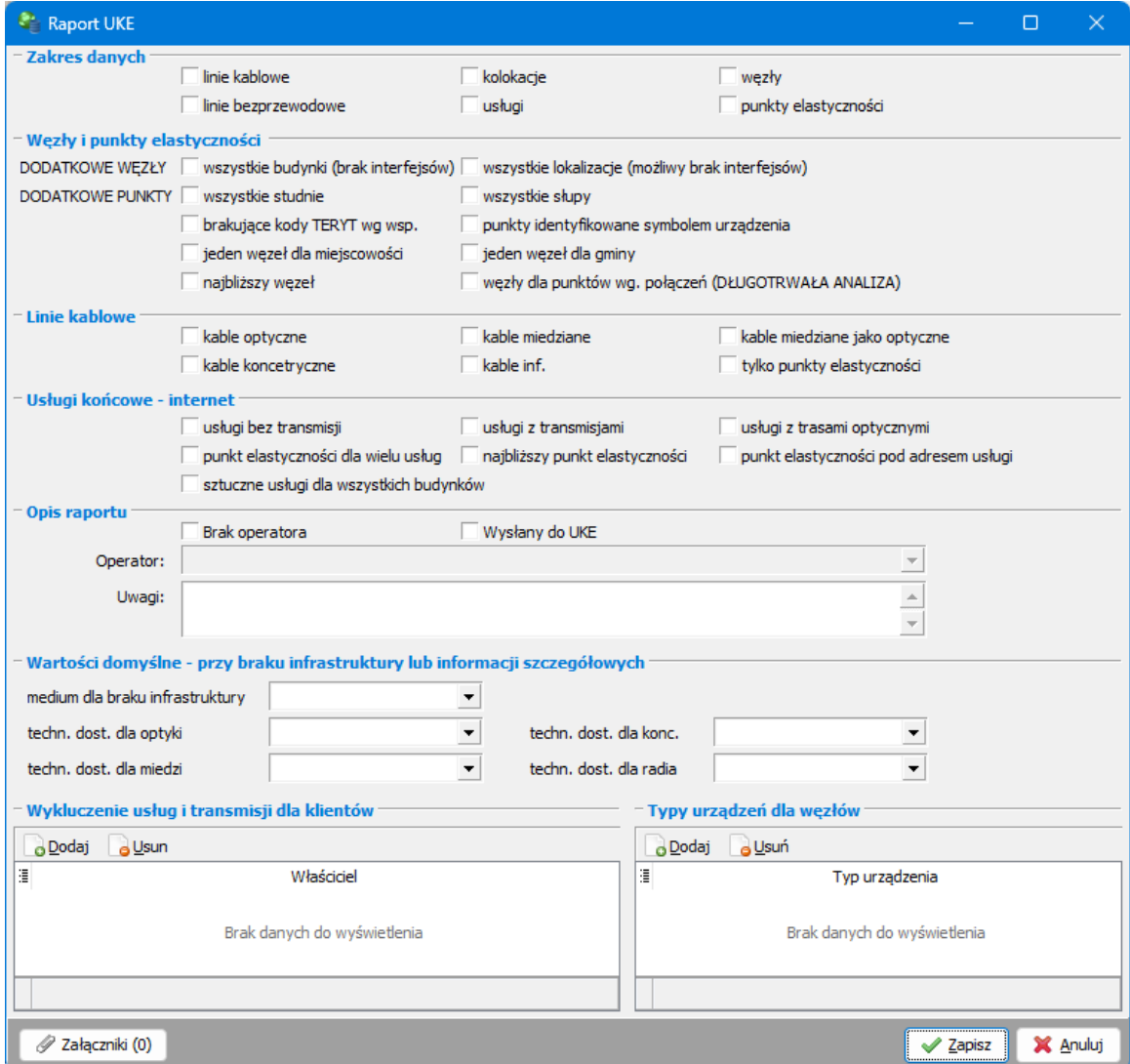

- 1. Sekcja "Zakres danych" określa dla których części raportu UKE zostaną przygotowane dane w raporcie. Poszczególne opcje odnoszą się do możliwości zebrania danych dla poszczególnych plików CSV:
	- Parametr "linie kablowe" dane dla pliku zapisywanego opcją "CSV kable"
	- Parametr "linie bezprzewodowe" dane dla pliku zapisywanego opcją "CSV radio"
	- Parametr "kolokacje" dane dla pliku zapisywanego opcją "CSV kolokacje"
	- Parametr "usługi" dane dla pliku zapisywanego opcją "CSV usługi"
	- Parametr "węzły" dane dla pliku zapisywanego opcją "CSV węzły" oraz "CSV podmioty"
	- Parametr "punkty elastyczności" dane dla pliku zapisywanego opcją "CSV punkty"
- 2. Sekcja **"Węzły i punkty elastyczności"** określa parametry dla przygotowywania danych dla zbioru węzłów oraz punktów elastyczności
	- a. Podsekcja "DODATKOWE WĘZŁY" umożliwia grupowe podejście do raportowania węzłów sieci
		- i. Parametr "wszystkie budynki" punkty adresowe wszystkich zaewidencjonowanych budynków zostaną wykazane jako węzły w raporcie
- ii. Parametr "wszystkie lokalizacje" punkty adresowe wszystkich zaewidencjonowanych lokalizacji zostaną wykazane jako węzły w raporcie
- b. Podsekcja **"DODATKOWE PUNKTY"** umożliwia grupowe podejście do raportowania punktów elastyczności
	- i. Parametr "wszystkie studnie" punkty adresowe wszystkich zaewidencjonowanych studni zostaną wykazane jako punkty elastyczności w raporcie
	- ii. Parametr "wszystkie słupy" punkty adresowe wszystkich zaewidencjonowanych słupów zostaną wykazane jako punkty elastyczności w raporcie
- c. Parametr "brakujące kody TERYT wg wsp." dla punktu adresowego nie posiadającego kodów TERYT zostaną przyporządkowane kod TERYT wg analizy obszarów kodów TERYT tj. dla każdego zaewidencjonowanego kodu TERYT określany jest obszar geograficzny jego zasięgu jako prostokąt wyznaczony lewym-górnym wierzchołkiem będącym punktem adresowym z danym kodem oraz prawym-dolnym wierzchołkiem będącym punktem adresowym z danym kodem. Punkt bez kodu TERYT przyjmie kod z tak wyznaczonego obszaru.
- d. Parametr "punkty identyfikowane symbolem urządzenia" identyfikator punktu elastyczności będzie tworzony na podstawie symbol urządzenia (mufy, przełącznicy, urządzenia) a nie symbolu obiektu otoczenia (studni, słupa, lokalizacji, budynku)
- e. Parametr "jeden węzeł dla miejscowości" przypisuje pierwszy znaleziony węzeł w miejscowości dla każdego punktu elastyczności w tej miejscowości.
- f. Parametr **"jeden węzeł dla gminy"** przypisuje pierwszy znaleziony węzeł w gminie dla każdego punktu elastyczności w tej gminie.
- g. Parametr **"najbliższy węzeł"** dla punktu elsatyczności przypisany będzie najbliższy geograficznie węzeł wg odległości.
- h. Parametr **"węzły dla punktów wg połączeń (DŁUGOTRWAŁA ANALIZA)"** dla punktu elastyczności wykonywana jest analiza połączeń (przebiegu) i gdy istnieje połączenie z punktu elastyczności do węzła to jest on przypisywany do punktu elastyczności.
- 3. Sekcja **"Linie kablowe"** określa parametry dotyczące zbioru danych raportowanych kabli
	- a. Parametr "kable optyczne" do raportu kabli będą brane kable optyczne
	- b. Parametr **"kable koncentryczne"** do raportu kabli będą brane kable koncentryczne
	- c. Parametr "kable miedziane" do raportu kabli będą brane kable miedziane
	- d. Parametr "kable inf." do raportu kabli będą brane kable informatyczne
	- e. Parametr **"kable miedziane jako optyczne"** do raportu kabli będą brane kable miedziane ale raportowane jako kable optyczne
	- f. Parametr **"tylko punkty elastyczności"** opcja spowoduje, że kable nie będą referować do węzłów tj. zakończeniami kabli w raporcie będą wyłącznie punkty elastyczności
- 4. Sekcja **"Usługi końcowe – internet"** określa parametry dotyczące zbioru danych raportowanych usług
	- a. Parametr **"usługi bez transmisji**" raportowane będą usługi IP bez zdefiniowanych składników ale ze wskazanym miejscem świadczenia usługi
	- b. Parametr **"usługi z transmisjami**" raportowane będą usługi IP ze zdefiniowanymi transmisjami jako składnikami usługi
	- c. Parametr **"usługi z trasami optycznymi**" raportowane będą usługi IP ze zdefiniowanymi trasami optycznymi jako składnikami usługi
	- d. Parametr **"punkty elastyczności dla wielu usług**" punkt elastyczności zostanie zaraportowany pod danym adresem jeżeli jest zdefiniowanych więcej niż jedna usługa pod tym adresem
	- e. Parametr **"najbliższy punkt elastyczności"** dla usługi przyporządkowany zostanie najbliższy geograficznie punkt elastyczności
	- f. Parametr **"punkt elastyczności pod adresem usługi"** punkt elastyczności zostanie zaraportowany pod danym adresem jeżeli jest zdefiniowana co najmniej jedna usługa pod tym adresem
- g. Parametr **"sztuczne usługi dla wszystkich budynków"** w raporcie usług pojawią się usługi dla wszystkich zaewidencjonowanych budynków bez względu na to czy faktycznie zostały tam zarejestrowane.
- 5. Sekcja **"Opis raportu"** określa warunek właścicielstwa infrastruktury oraz uwagi
	- a. Parametr **"Brak operatora"** do raportu zostaną pobrane wszystkie elementy infrastruktury, które nie mają wskazanego właściciela
	- b. Parametr **"Wysłany do UKE**" flaga ustawiana przez użytkownika, zabezpiecza raport przed ponownym wygenerowaniem
	- c. Parametr **"Operator"** do raportu zostaną pobrane elementy infrastruktury, które mają wskazanego wybranego w tym parametrze właściciela
	- d. Parametr "Uwagi" uwagi do raportu
- 6. Sekcja **"Wartości domyślne"** określa wartości parametrów wybranych pól w raporcie jeżeli nie zostaną wyznaczone żadną regułą lub mechanizmem
	- a. Parametr "medium dla braku infrastruktury" wartość domyślna dla medium
	- b. Parametr **"techn. dost. dla optyki"** wartość domyślna technologii dostępowej dla sieci optycznej
	- c. Parametr **"techn. dost. dla miedzi"** wartość domyślna technologii dostępowej dla sieci miedzianej
	- d. Parametr **"techn. dost. dla konc."** wartość domyślna technologii dostępowej dla sieci koncentrycznej
	- e. Parametr **"techn. dost. dla radia"** wartość domyślna technologii dostępowej dla sieci radiowej
- 7. Sekcja **"Wykluczenie usług i transmisji dla klientów"** określa wykluczenia usług z raportu
	- a. Sekcja zawiera listę podmiotów, dla których świadczone usługi nie będą raportowane
- 8. Sekcja "Typy urządzeń dla węzłów" określa typy urządzeń węzłowych
	- a. Sekcja zawiera listę typów urządzeń, których miejsca wystąpień będą raportowane jako węzły.

Po skonfigurowaniu raportu należy w kartotece wygenerować raport przyciskiem "Generuj raport" a następnie zapisać pożądane do sprawozdawczości pliki CSV. W następnych rozdziałach opisane jest jakie dane należy wprowadzić do systemu aby pojawiły się w raporcie i plikach danych do PIT.

### <span id="page-5-0"></span>Reguły przygotowania danych do części "Węzły"

- 1. Węzłami są punkty sieci (otoczenia) zawierające urządzenia typów wskazanych w konfiguracji raportu. Wprowadzenie do systemu takich obiektów jak budynki, lokalizacje, studnie, słupy etc. i umieszczenie w nich urządzeń oznaczonych w parametrach raportu w sekcji "Typy urządzeń dla węzłów" spowoduje ich uwzględnienie w pliku z danymi
- 2. Lokalizacja węzła musi być określona poprzez parę współrzędnych geograficznych, lub szczegółowy adres związany z danymi TERYT więc należy w paszportach poszczególnych obiektów uzupełnić dane dotyczące jego współrzędnych (standardowo powinny być wzięte z mapy) lub dane adresowe.

## <span id="page-5-1"></span>Reguły przygotowania danych do częśći "Punkty elastyczności"

1. Punktami elastyczności są punkty sieci (otoczenia), będące punktami charakterystycznymi kabli, w których kabel jest zakończony na mufie, przełącznicy lub urządzeniu. Wprowadzenie kabli i wskazanie zakończeń włókien spowoduje, że wszystkie miejsca zakończeń zostaną raportowane jako punkty elastyczności.

3. Lokalizacja punktu elastyczności musi być określona poprzez parę współrzędnych geograficznych, lub szczegółowy adres związany z danymi TERYT. Podobnie jak w przypadku węzłów sieci należy w paszportach poszczególnych obiektów uzupełnić dane dotyczące jego współrzędnych (standardowo powinny być wzięte z mapy) lub dane adresowe.

#### <span id="page-6-0"></span>Reguły przygotowania danych do części "Podmioty"

1. Podmiotami są właściciele węzłów sieci. W poszczególnych obiektach interpretowanych jako węzły sieci należy ustawić wartość pola "Właściciel".

#### <span id="page-6-1"></span>Reguły przygotowania danych do części "Kable"

- 1. Kablami zestawianymi do raportu są kable wszystkich rodzajów wprowadzone do systemu. Aby kable zostały eksportowane do pliku wraz ze współrzędnymi należy wrysować je na mapę. Jeśli nie będą wrysowane to współrzędne zostaną wzięte z listy punktów charakterystycznych kabla wprowadzonych do paszportu.
- 2. Raportowane są kable wskazanego właściciela lub wszystkie kable jeśli właściciel nie jest wskazany w parametrach raportu.

#### <span id="page-6-2"></span>Reguły przygotowania danych do części "Radio"

- 1. W danych dotyczących sekcji "Radio" zostaną uwzględnione radiolinie wprowadzone do systemu. Podobnie jak w przypadku kabli jeśli nie będą wrysowane to współrzędne zostaną wzięte z zakończeń wskazanych w paszporcie radiolinii.
- 2. Raportowane są radiolinie wskazanego właściciela lub wszystkie jeśli właściciel nie jest wskazany.
- 3. Punkty zakończeń radiolinii będą także wykazane jako "Węzły"

#### <span id="page-6-3"></span>Reguły przygotowania danych do częsci "Kolokacje"

1. W danych dotyczących kolokacji zostaną uwzględnione usługi kolokacji. Należy wprowadzić je w kartotece usług kolokacji.

#### <span id="page-6-4"></span>Reguły przygotowania danych do częsci "Usługi"

- 1. Do sekcji dotyczących usług raportowane są zakończenia sieci, w których są świadczone usługi internetowe (IP)
- 2. Do raportu będą brane tylko usługi IP oznaczone jako usługi końcowe i mające ustawiony status produkcyjny. W paszporcie usługi musi być wskazane miejsce świadczenia usługi albo miejsce to musi wynikać z zakończenia transmisji będącej składnikiem usługi
- 3. System umożliwia również łatwe wprowadzanie usług IP w paszporcie budynku. Jeśli potrzeba zarejestrować wiele usług w jednym budynku (jako miejsca świadczenia usługi) warto skorzystać z opcji dostępnej w zakładce Usługi w paszporcie budynku. Dodatkowo w takim przypadku można dla danej usługi wskazać numer lokalu w paszporcie usługi.

*[www.fastgis.com](http://www.fastgis.com/)*